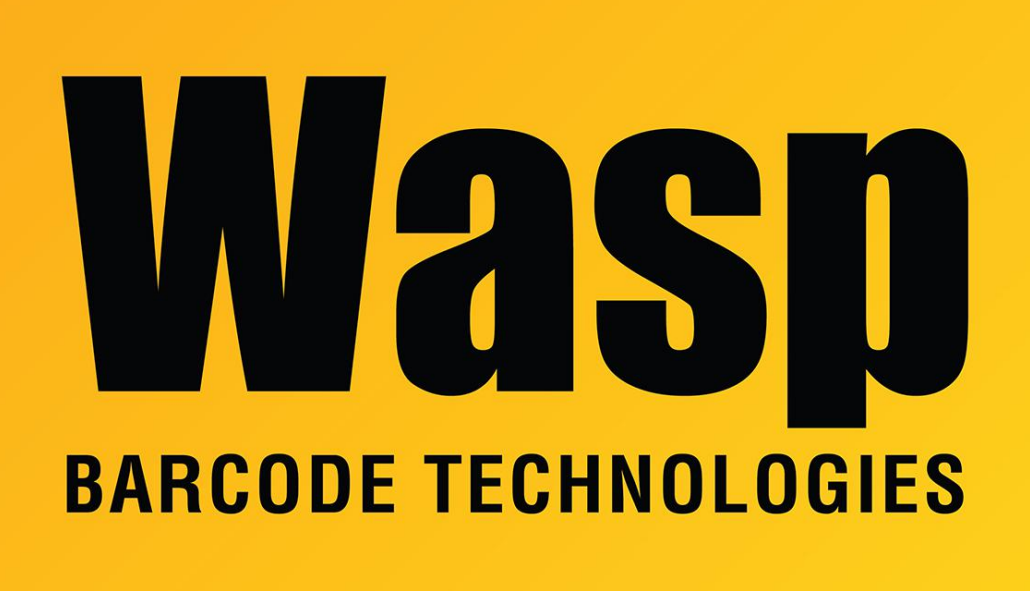

[Portal](https://support.waspbarcode.com/) > [Knowledgebase](https://support.waspbarcode.com/kb) > [FAQs](https://support.waspbarcode.com/kb/faqs) > [WWS450 Pairing to the Cradle or Base](https://support.waspbarcode.com/kb/articles/wws450-pairing-to-the-cradle-or-base)

## WWS450 Pairing to the Cradle or Base

Sicaro Burnett - 2017-06-27 - in [FAQs](https://support.waspbarcode.com/kb/faqs)

By default, the interface of WWS450 Cradle is set to "USB HID". Use the interface cable to connect the scanner via WWS450 Cradle to PC. You can have up to seven scanners connected to one computer at the same time.

You can connect any scanner to WWS450 Cradle by having the scanner read the two labels at the back of WWS450 Cradle. The scanner will respond with one beep upon reading each of the labels.

- 1. Read the "Set Connection" label first,
- 2. Then read the "Serial Number" label.

After reading these labels, the scanner will stay active for a specified period of time (2

minutes by default) trying to connect to the WWS450 Cradle stand while its LED is flashing blue.

Once connected, the scanner will respond with three beeps (tone ascending from low to high), and the LED becomes flashing blue.

When getting out of range, the scanner will respond with three short beeps.